## Packet Tracer – Skills Integration Challenge

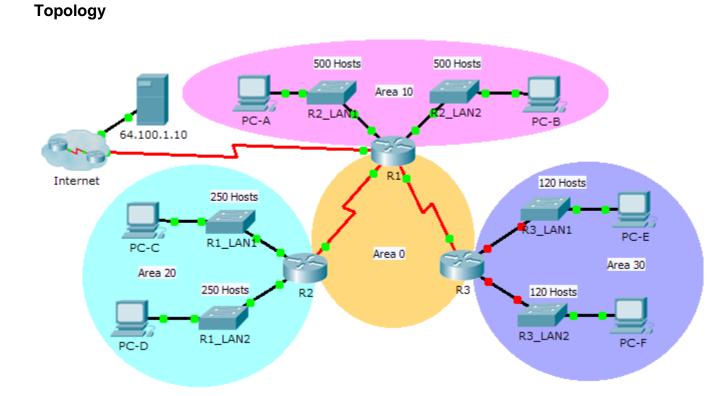

## **Addressing Table**

| Device | Interface | IP Address    | Subnet Mask     | Default Gateway |
|--------|-----------|---------------|-----------------|-----------------|
| R1     | G0/0      | 172.31.25.254 | 255.255.254.0   | N/A             |
|        | G0/1      | 172.31.27.254 | 255.255.254.0   | N/A             |
|        | S0/0/0    | 172.31.31.249 | 255.255.255.252 | N/A             |
|        | S0/0/1    | 172.31.31.253 | 255.255.255.252 | N/A             |
|        | S0/1/0    | 209.165.201.2 | 255.255.255.252 | N/A             |
| R2     | G0/0      | 172.31.28.254 | 255.255.255.0   | N/A             |
|        | G0/1      | 172.31.29.254 | 255.255.255.0   | N/A             |
|        | S0/0/0    | 172.31.31.250 | 255.255.255.252 | N/A             |
| R3     | G0/0      |               |                 | N/A             |
|        | G0/1      |               |                 | N/A             |
|        | S0/0/1    | 172.31.31.254 | 255.255.255.252 | N/A             |
| PC-A   | NIC       | 172.31.24.1   | 255.255.254.0   | 172.31.25.254   |
| PC-B   | NIC       | 172.31.26.1   | 255.255.254.0   | 172.31.27.254   |
| PC-C   | NIC       | 172.31.28.1   | 255.255.255.0   | 172.31.28.254   |
| PC-D   | NIC       | 172.31.29.1   | 255.255.255.0   | 172.31.29.254   |
| PC-E   | NIC       |               |                 |                 |
| PC-F   | NIC       |               |                 |                 |

## Scenario

As network technician familiar with IPv4 addressing, routing and network security, you are now ready to apply your knowledge and skills to a network infrastructure. Your task is to finish designing the VLSM IPv4 addressing scheme, implement multi-area OSPF and secure access to the VTY lines using access control lists.

## Requirements

- The **R3** LANs need addressing. Complete the VLSM design using the next available subnets in the remaining **172.31.30.0/23** address space.
  - 1) Assign the first subnet for 120 hosts to R3 LAN1.
  - 2) Assign the second subnet for 120 hosts to R3 LAN2.
- Document your addressing scheme by completing the Addressing Table.
  - Assign the last IP address in the subnet to the appropriate R3 interface.
  - Assign the first IP address in the subnet to the PC.
- Configure addressing for R3, PC-E and PC-F.
- Implement multiarea OSPF using 1 as the process ID.
  - Assign the serial links to OSPF Area 0.

- Configure the router ID as **x.x.x.x** where **x** is the number of the router. For example, the router ID for **R1** is 1.1.1.1.
- Summarize the LANs in each area and advertise them using one network statement.
  - 1) Assign the R1 LANs to OSPF Area 10.
  - 2) Assign the R2 LANs to OSPF Area 20.
  - 3) Assign the R3 LANs to OSPF Area 30.
- Prevent routing updates from being sent out LAN interfaces. Do not use the **default** argument.
- Implement default routing to the Internet.
  - Configure **R1** with a directly attached default route.
  - Advertise the default route to **R2** and **R3**.
- Configure MD5 authentication on the serial interfaces
  - Use 1 as the key.
  - Use **cisco123** as the key string.
- Limit VTY access to R1.
  - Configure an ACL number 1.
  - Only **PC-A** is allowed to telnet into **R1**.